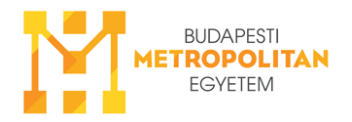

## **Breakout Rooms – Csoportmunka Zoom-ban**

Megnyitod a Zoom-ot egy böngészőben, <https://zoom.us/>

Bejelentkezel egy intézményi felhasználónév+jelszóval.

Baloldalon megkeresed a Settings menüpontot.

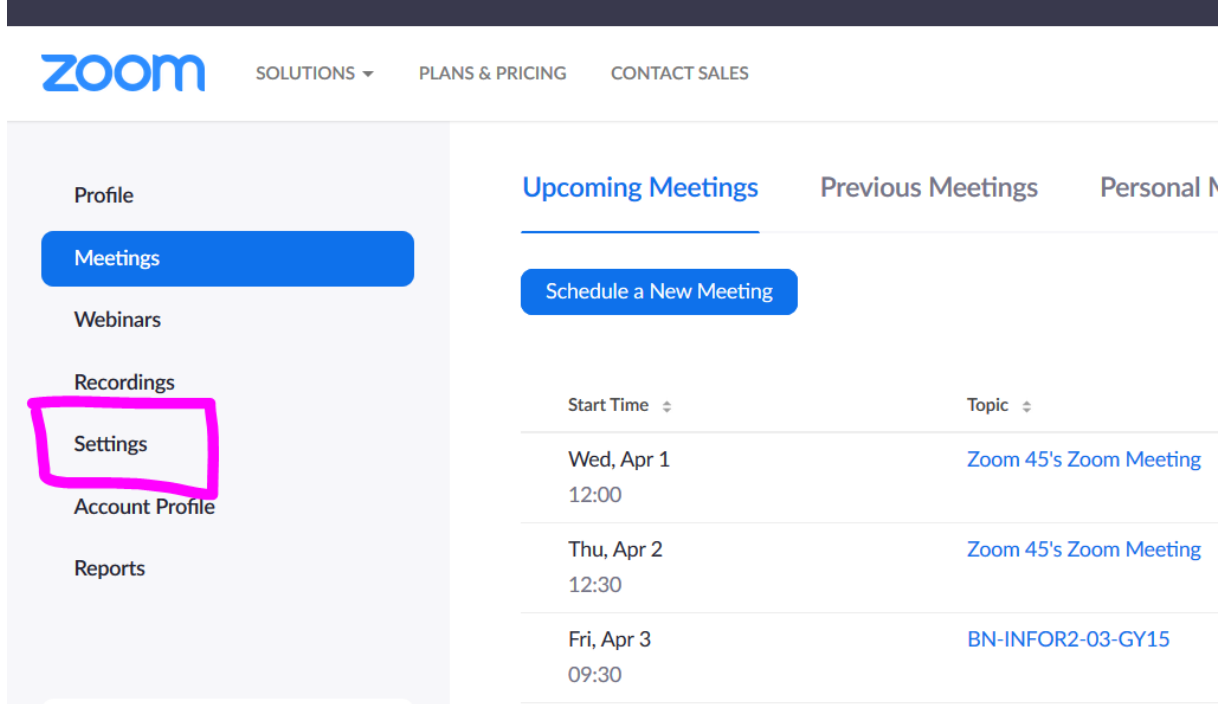

A **Settingsben** sokat görgetsz lefelé, és ott bekapcsolod a Breakout room-ot, ha még nincs bekapcsolva.

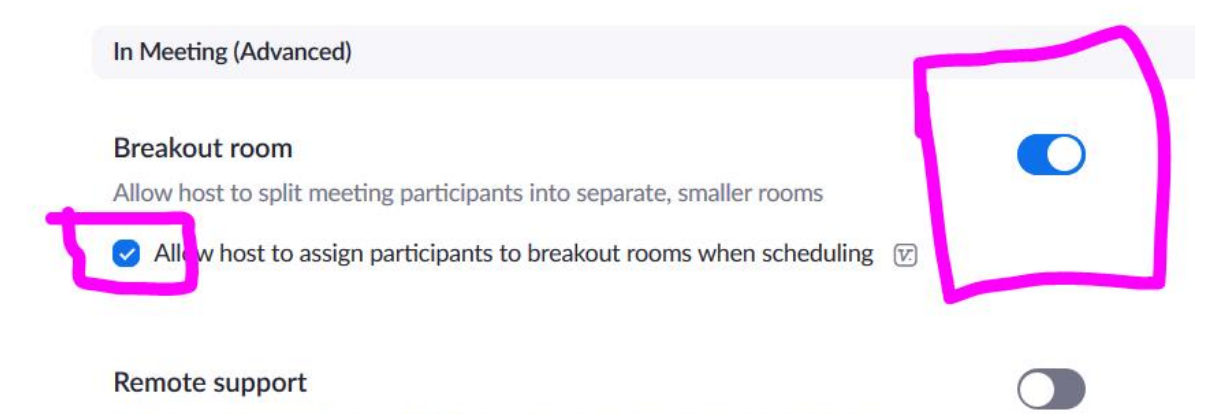

Allow meeting host to provide 1:1 remote support to another participant

Utána elindítod a letöltött Zoomot, akkor már megjelenik a Breakout Room a vízszintes menüsorban.

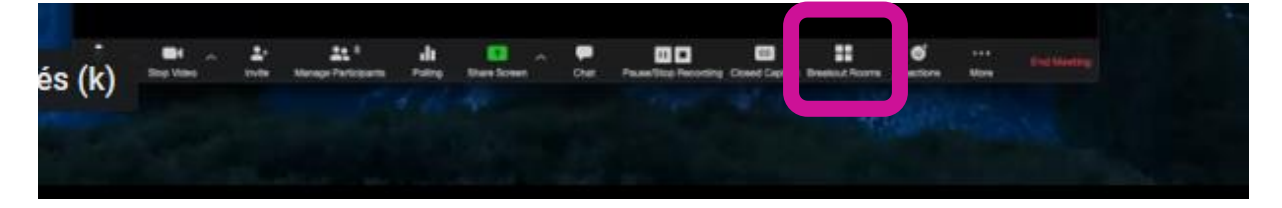

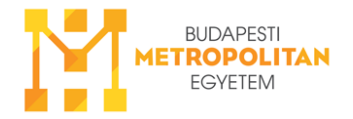

Ha rákattintasz, akkor 2 lehetőség közül választhatsz: Automatikus csoportbeosztás v. manuális.

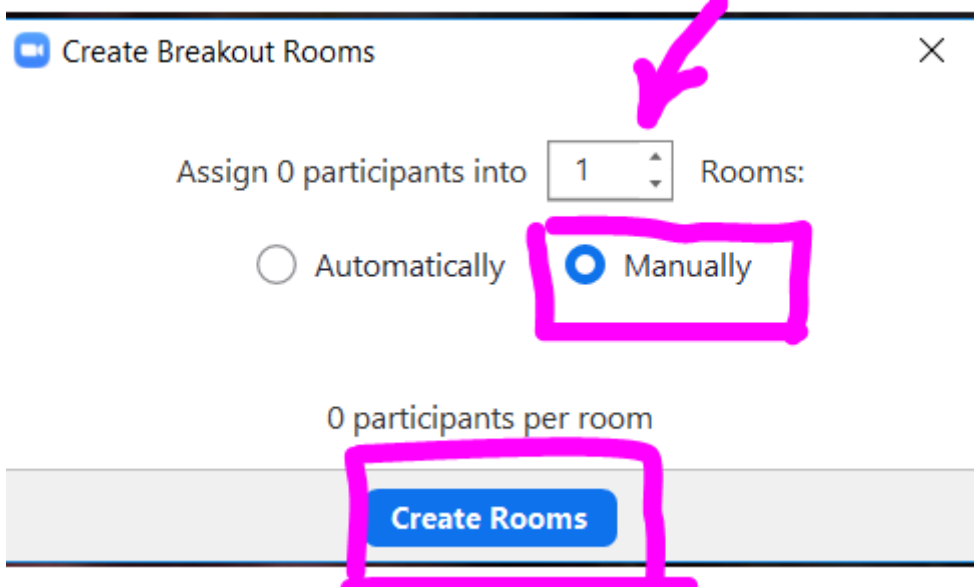

Amikor növeled, a szobák számát megjelenik, h hány fős a csoport. Jobb oldalon megjelennek a résztvevők. Kattintgatással be tudod rakosgatni őket.

## **Poll – Vélemény, kérdőív**

Megnyitod a Zoom-ot egy böngészőben, <https://zoom.us/>

Bejelentkezel egy intézményi felhasználónév+jelszóval.

Baloldalon megkeresed a Settings menüpontot.

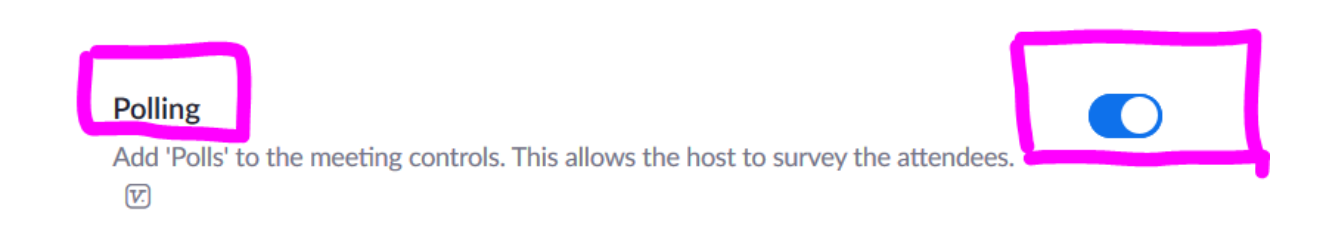